# ANNEXE

# Informations concernant l'utilisation de la plateforme SUBside

### 1.Préambule

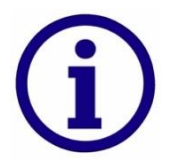

SUBside est une plateforme web transversale qui permet de gérer les dispositifs de subvention, de reconnaissance et d'agrément du Ministère de la Fédération Wallonie-Bruxelles (MFWB).

#### **SUBside, pour qui ?**

SUBside est accessible aux personnes morales (asbl, écoles), personnes physiques et aux associations sans personne juridique.

#### **SUBside, pourquoi ?**

- **Pour introduire et soumettre une demande** de subvention, d'agrément et de reconnaissance auprès du MFWB ;
- **Pour suivre l'état d'avancement d'un dossier**, depuis son introduction jusqu'à sa clôture, auprès du service compétent de l'Administration ;
- **Pour échanger des informations et des documents** avec le service compétent de l'Administration.

### 2.Démarrer dans SUBside

 **On accède à la plateforme via le lien** : <https://www.transversal.cfwb.be/sub/login-tiers.sub>

#### **a. Se connecter à la plateforme**

Si votre école/association n'a jamais introduit de dossier de demande de subvention via la plateforme SUBside, **vous devrez vous inscrire pour créer un compte**.

Une fois créé, celui-ci vous permettra d'introduire de nouveaux dossiers sans devoir à nouveau encoder toutes les informations administratives relatives à votre école. Vous disposerez également, au fur et à mesure des années, d'un historique de tous vos dossiers.

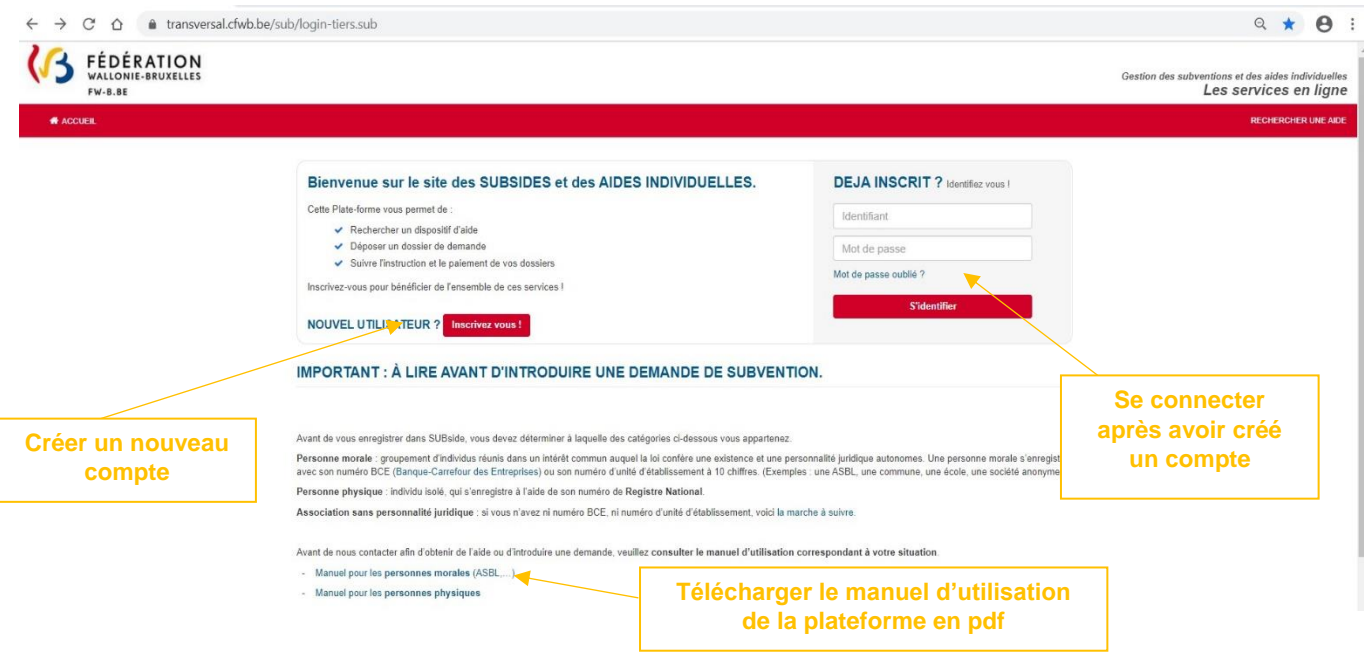

#### **b. Déposer un dossier sur la plateforme**

Une fois votre compte utilisateur créé, vous pourrez vous connecter afin d'introduire un dossier de demande de subvention dans le cadre de l'appel à projets.

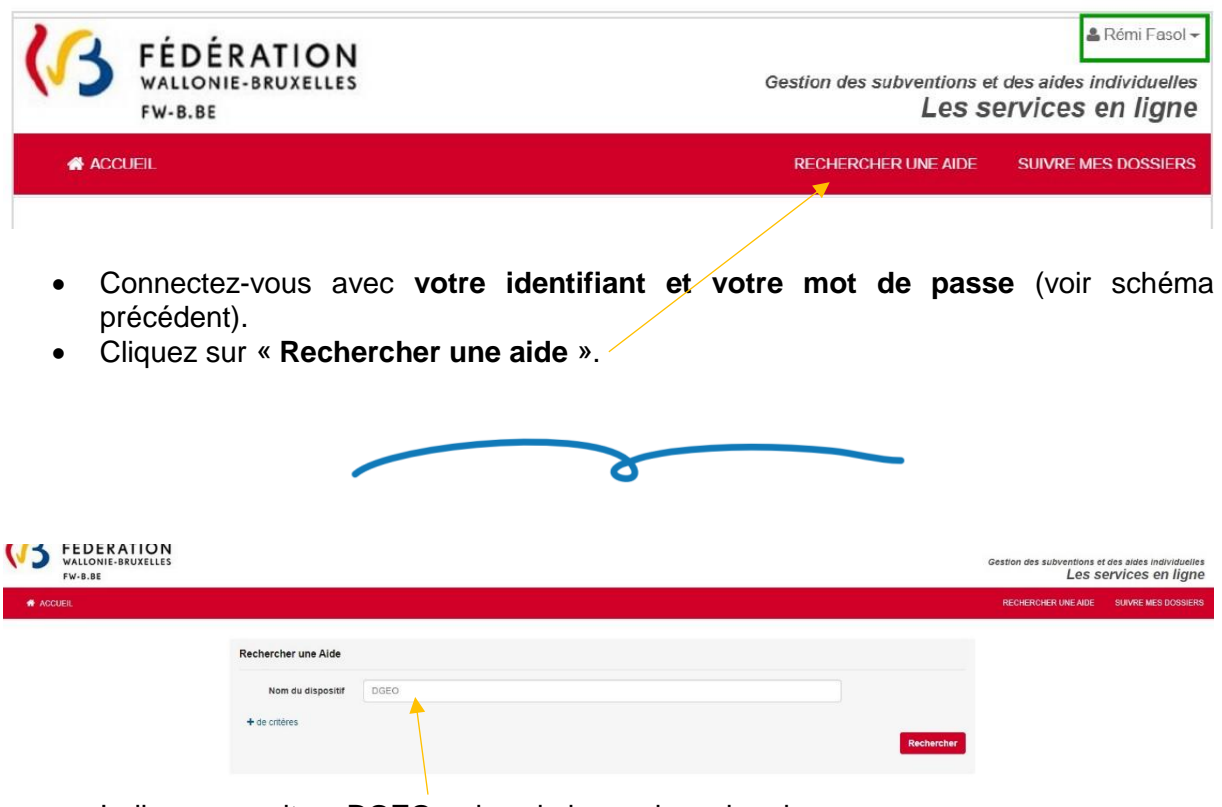

ਠ

Indiquez ensuite « **DGEO** » dans la barre de recherche.

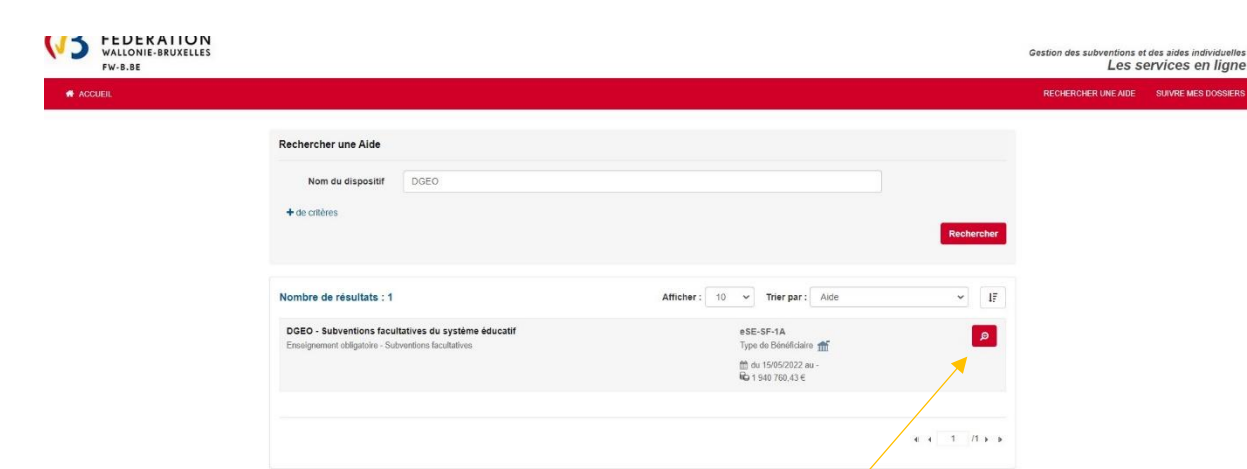

 Cliquez sur la loupe correspondant au dispositif « **DGEO – Subventions facultatives du système éducatif** » pour introduire votre dossier.

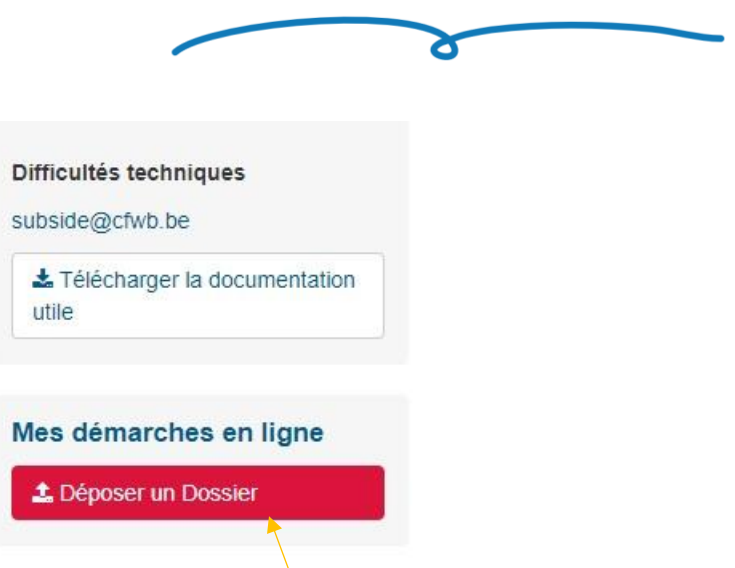

- Enfin, cliquez sur « **Déposer un dossier** » et **complétez tous les champs du formulaire avant de valider**.
- Si vous souhaitez réaliser l'encodage en plusieurs fois, **enregistrez votre travail et reconnectez-vous plus tard afin de le terminer**.

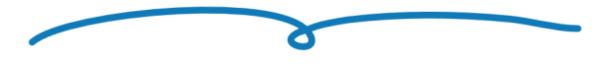

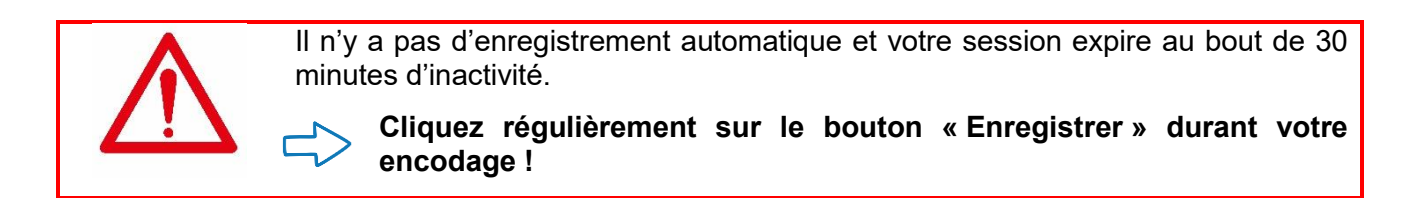

**En cas de difficultés techniques pour vous inscrire ou pour utiliser la plateforme :**

- Consultez le [manuel d'utilisation pour personnes morales](https://www.federation-wallonie-bruxelles.be/fileadmin/sites/subsides/Manuel_utilisation_Haussmann_personnes_morales.pdf)
- Envoyez un courriel à [subside@cfwb.be](mailto:subside@cfwb.be) en mentionnant votre **numéro BCE** ou le **numéro de dossier** si celui-ci est déjà créé.